## <span id="page-0-2"></span><span id="page-0-1"></span><span id="page-0-0"></span>**Special Diabetes Program for Indians (SDPI) SDPI Outcomes System (SOS) Checklist for Submitting Required Key Measure (RKM) Data Last Updated**: June 2024

## **Method:** Electronic Medical Record (EMR) to WebAudit to SOS **Time Period:** 2024 Mid-Year **(Optional) Goal Submission Date:** June 28, 2024

| <b>Step</b>    | <b>Description</b>                                                                                                    | <b>Resources</b>            | <b>Completed?</b> |
|----------------|----------------------------------------------------------------------------------------------------|-----------------------------|-------------------|
| $\mathbf{1}$   | Request access to the SOS, if you do not already have it.<br>If you have accessed the SOS previously, but cannot remember your username, contact the SDPI<br>team at sdpi@ihs.gov.                                                                                                    | SOS webpages <sup>1</sup>   |                   |
| $\overline{2}$ | Review your program's previously submitted 2024 RKM result(s) in the SOS.<br>Steps:<br>- Log into the SOS.<br>- Click on "Submit RKM Data".<br>- Click on "Pull from WebAudit".<br>- Ensure 2024 is selected as the year (click "Go" next to the year).<br>- Baseline RKM result should be displayed in the section "Review/Reference: RKM Results<br>Submitted for FY 2024". Other (optional) results may also be displayed.<br>If baseline RKM result cannot be found or is not correct, contact your Area Diabetes Consultant <sup>2</sup><br>or the SDPI Team at sdpi@ihs.gov. | SOS webpages <sup>1</sup>   |                   |
| 3              | Review the list of your Target Group members in your EMR (RPMS or other).<br>Tips:<br>- In RPMS, this can be a register or search template of patients.<br>- Be sure to select the register, search template or list for your 2024 Target Group.<br>- The number in the Target Group should be the same as the denominator for your baseline<br>RKM result (Step 2).                                                                                                    | Best Practices <sup>3</sup> |                   |

 $\overline{a}$ 

<sup>1</sup> https://www.ihs.gov/sdpi/sdpi-outcomes-system-sos/<br>
<sup>2</sup> https://www.ihs.gov/diabetes/about-us/area-diabetes-consultants-adc/<br>
<sup>3</sup> https://www.ihs.gov/sdpi/sdpi-community-directed/diabetes-best-practices/

<span id="page-1-0"></span>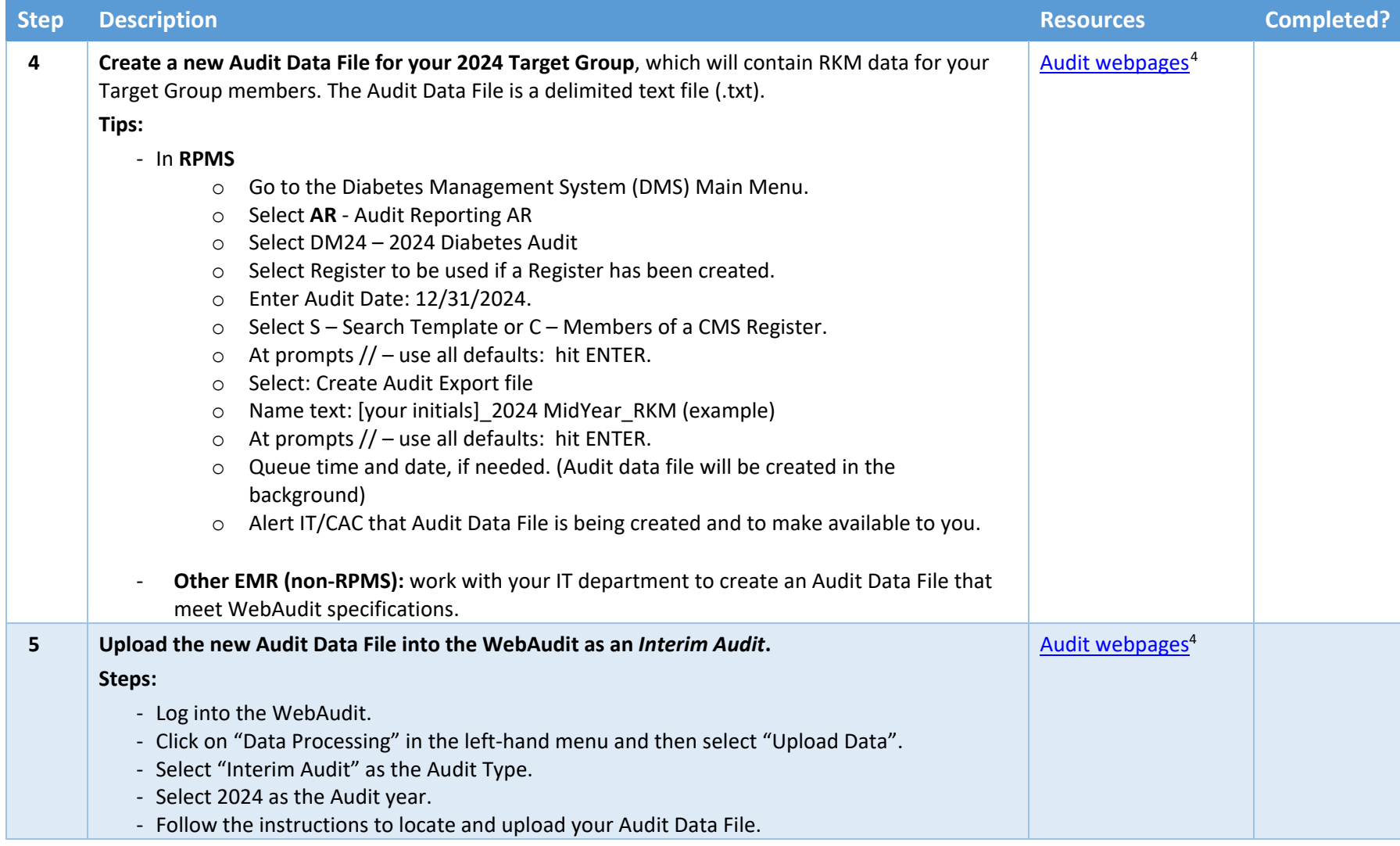

 $\overline{a}$ 

<sup>4</sup> <https://www.ihs.gov/diabetes/audit/>

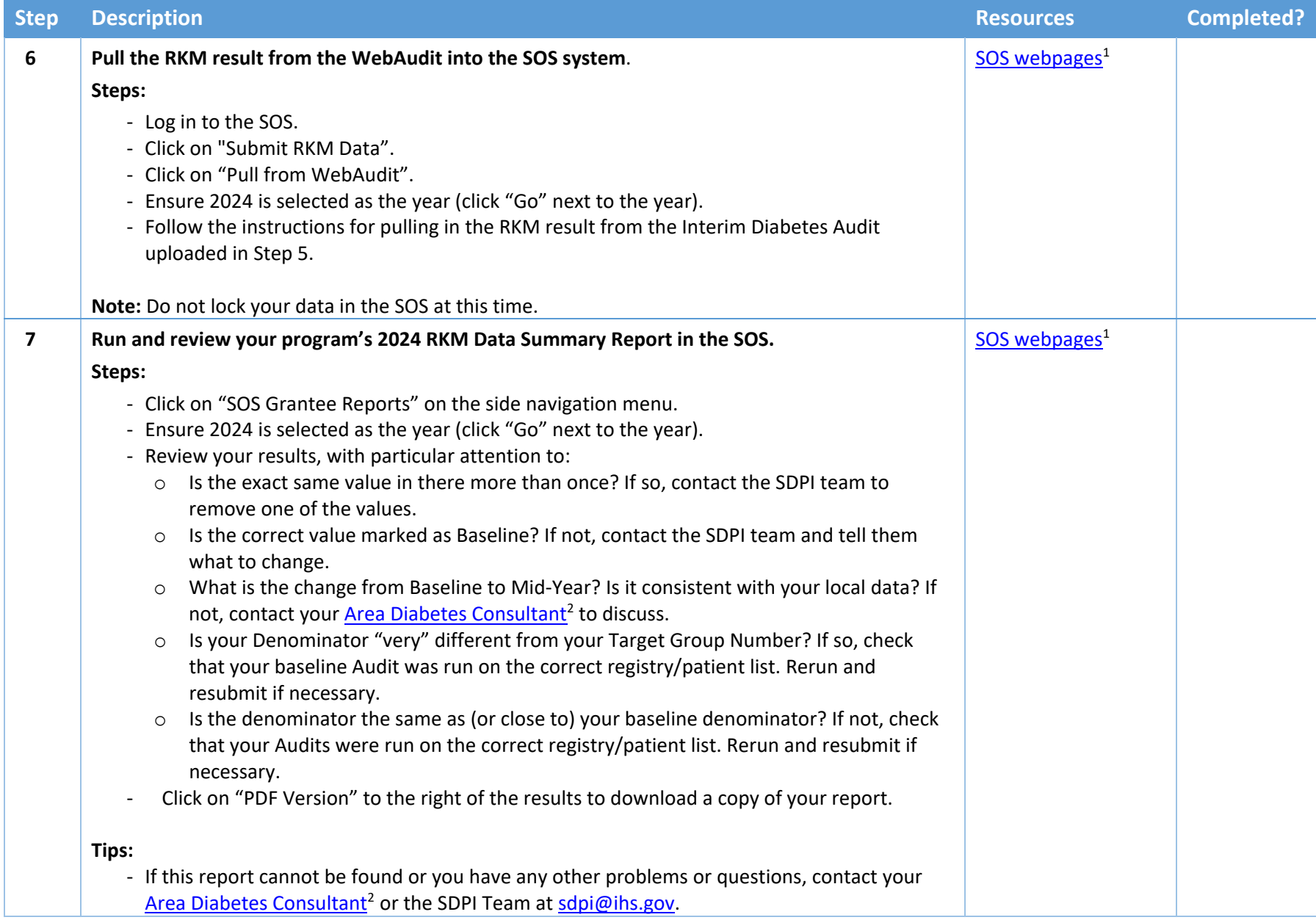